# IA301 - Practical work on decision trees and ontologies

### October 2023

This work has two parts:

- 1. decision trees report to be delivered as a Jupyter Notebook with detailed comments and answers to the questions;
- 2. ontology report to be delivered as a pdf file, including snapshots of the ontology.

Both reports should be put on the course moodle. They can be written either in French or in English. This is a group work, including for the reports, and groups can include 4-6 students.

### 1 Decision trees

This part aims at experimenting with the decision tree method for classification available in ScikitLearn (https://scikit-learn.org/stable/modules/tree.html) on simple examples. First look at the documentation to understand the main function and its parameters.

Use the proposed Jupyter Notebook (e.g. in the Anaconda distribution, python 3): DecisionTree.ipynb, run the examples and change the code to answer the questions. Questions can be answered directly in the notebook, either in French or in English.

## 2 Ontologies

First download the desktop version of protege from https://protege.stanford.edu/, and launch it.

You can read http://protegeproject.github.io/protege/getting-started/

#### 2.1 Simple ontology

This part aims at understanding a few functionalities of protege.

- Class hierarchy: use "Entities / Classes" to create
	- Person as a subclass of owl:Thing
	- Man, Woman, and Parent as subclasses of Person
	- Father as a subclass of Man and Parent (use "Subclass of" in the right panel)
	- Add the constraint that Man and Woman are disjoint (use "Disjoint with" in the right panel)
- Class properties: use "Data properties" to create
	- age with domain Person and range xsd:int
	- use "Object properties" to create
- isFriendOf with domain Person and range Person, and that is symmetric (in "Characteristics" panel)
- isParentOf with domain Person and range Person
- isFatherOf as subproperty of isParentOf with domain Man and range Person
- is ChildOf with domain Person and range Person, and is the inverse property of isParentOf
- Individuals: use "Individuals" to create
	- John, in the Man class, 30 years old, isFriendOf Lea
	- Lea, 31 years old
	- Tom, 5 years old, isChildOf John and Lea
- Start reasoner (e.g. HermiT): this will check the consistency of the ontology.
- Switch to Inferred in class hierarchy and check the classes. What do you observe?
- Use "DL queries" to execture a few queries (check the appropriate boxes on the right), such as:
	- Person and isFriendOf some
	- Person and isParentOf some
	- age value 30
	- $-$  age some xsd: integer  $|>20$
	- ...

(syntax and examples can be found on https://protegewiki.stanford.edu/wiki/DLQueryTab)

### 2.2 Create your own ontology

With the aim of providing a transformative view for a sustainable future for our planet, the 2030 Agenda for Sustainable Development promotes the need to implement societal awareness to work towards sustainable development, along with its Sustainable Development Goals (SDGs) program.

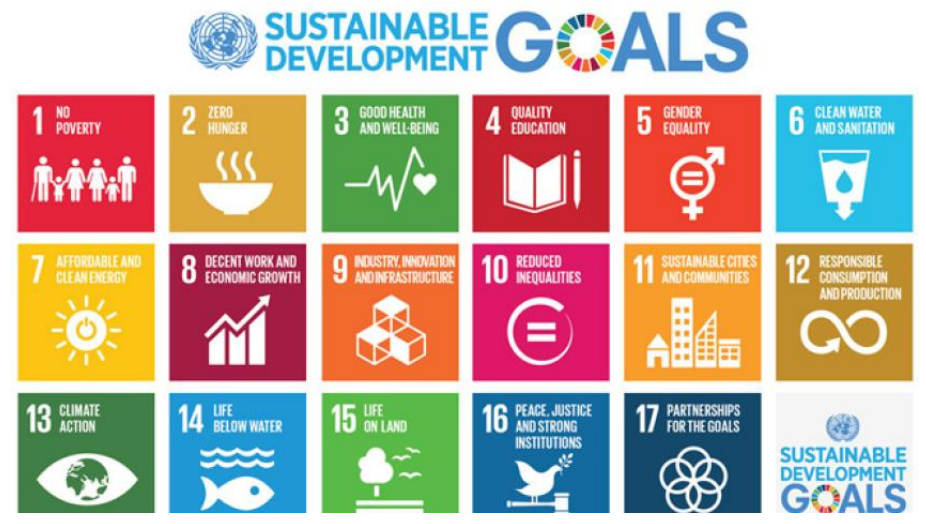

This part of the work will allow developing an illustrative practical example aligned with the United Nations Sustainable Development Goals.

Choose a problem (for instance for sustainability, such as water consumption)<sup>1</sup>.

Explain the design of the ontology (classes, data properties, object properties, class axioms, individuals...). Provide snapshots of the ontolgy (asserted and then inferred), and explain some queries<sup>2</sup>.

 $1$ You can get inspiration from https://protegewiki.stanford.edu/wiki/Protege4Pizzas10Minutes

 $2$ You may find useful information on the FAQ collected by Natalia Diaz during the last years: https://docs.google. com/document/d/1rpPh69auU4PJ9Wh0b6QMp9IlhHflkN7EjLrq353OSbA/edit